## **How to Initiate Discussion**

Log in to Editorial Manager as an Editor.

On the paper that you wish to discuss with other editors, click the "Initiate Discussion" link in the Action column on the left.

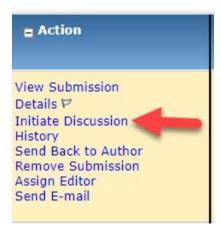

In the window that opens, there are two fields "Topic" and "Initial Comments". You'll need to enter text in both of them. The topic should be what the discussion is about and the initial comments are your first comments for the discussion — likely expanding on the topic.

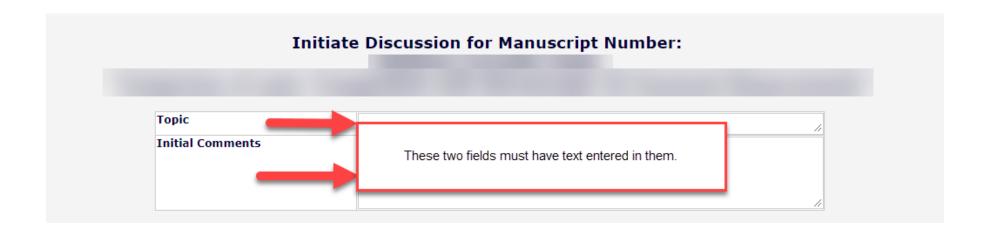

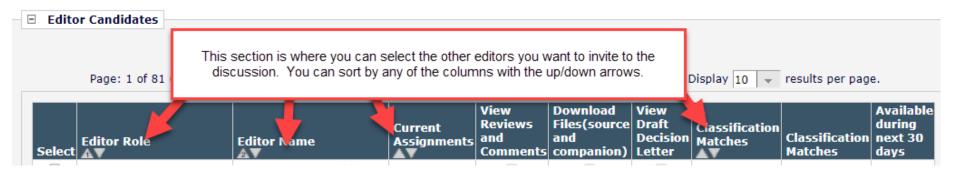

The Editor Candidates section is where you invite other Editors to the discussion. If you sort by Editor Role, it will pull all of the people that are Associate Editors to the top of the list. Place a check mark next to the Editor(s) that you wish to invite in the Select column on the left.

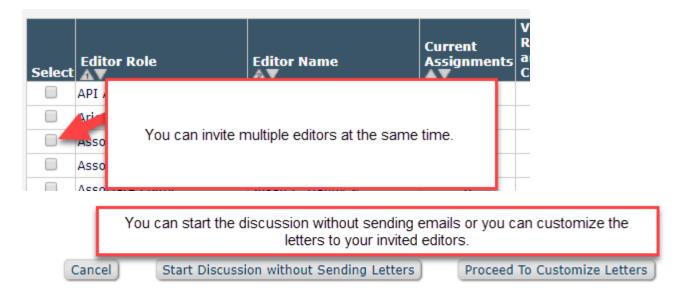

Once you have started the discussion, you and the other invited editors will be able to see these submissions on your Associate Editor Main Menu, in the area "Submissions with Active Discussions."

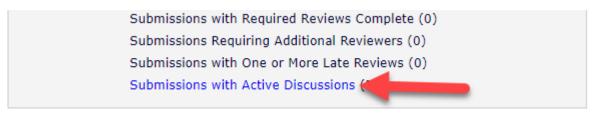

This page contains all of the Discussions you have been invited to/started. If there are discussions/comments you have not yet seen, there will be a blue circle with the number of unread comments next to this link.

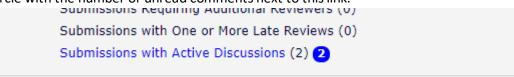

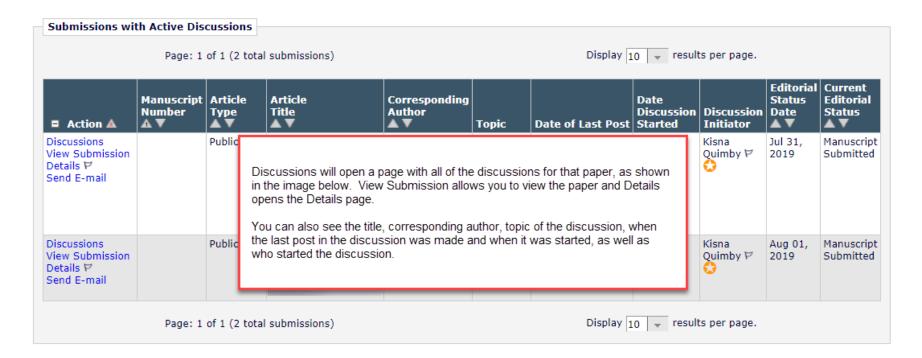

## **Discussions for Manuscript Number:**

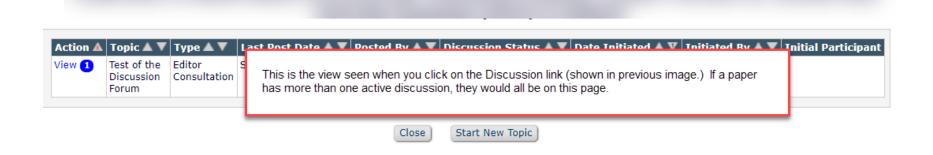

Cancel Save and Close Conclude Discussion Participant Summary View Submission Add/Edit Submission Flags Details Topic: Add comments here. (Press Post Test of the Discussion Forum when ready to submit the comment.) View/Print All Comments: **Participant** Date ▲ V Comments Seeing how this works Kisna Quimby Sep 04, 2019 Post See the comments already posted. Add any additional Editors if Add Participants needed by pressing "Add This is a list of all current Participants." participants in the Discussion. ■ Editor Participants **Participant** Editor Participant Role # Latest Status View Reviews and Download **View Draft Decision** Posts Files Letter Post Comments Patti Lockhart Publications Active Send E-mail PI Staff Publications Kisna Quimby 1 Sep 04, Active Send E-mail Staff 2019

Cancel | Save and Close | Conclude Discussion

The person that initiated the discussion can select "Conclude Discussion" at any time to close the discussion. All comments made will be saved and accessible via the Discussions link in the Actions column of that paper, but new comments cannot be added after that.

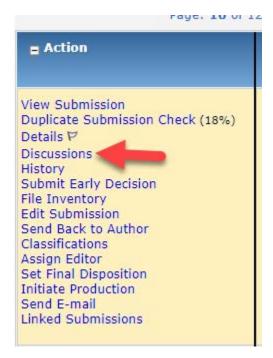

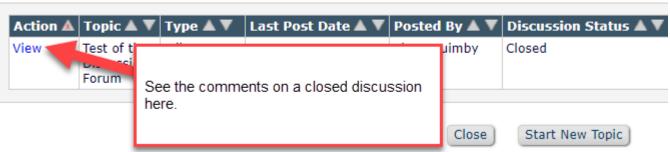